# **ICEM CFD V10.0**

# 几何处理

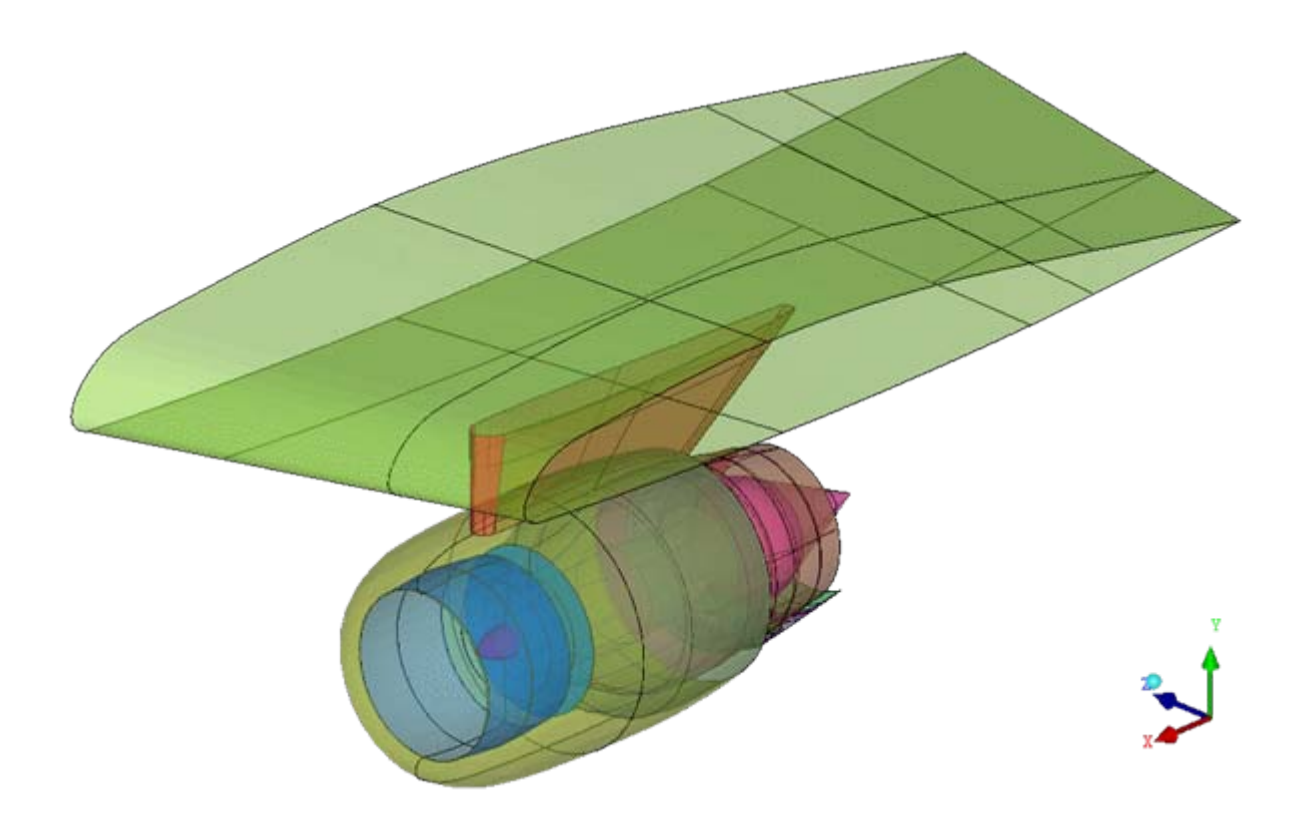

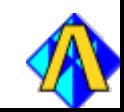

几何处理工具

**ANSYS** 

几何引入

- 使用CAD Direct Interface方式
- CAD的第三方格式文件
- 经 Workbench/Design Modeler的几何文件

表面(几何核心)

- 引入的固体模型转换为表面几何
- 内置许多CAD工具
	- 几何生成
	- 几何修改
	- 几何清理

右图喷气发动机推 进系统完全采用 ICEM CFD 几何设 计工具完成

> **Inventory #002277 B1-2**

几何引入

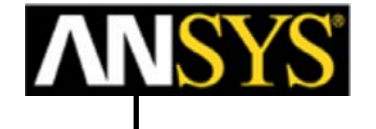

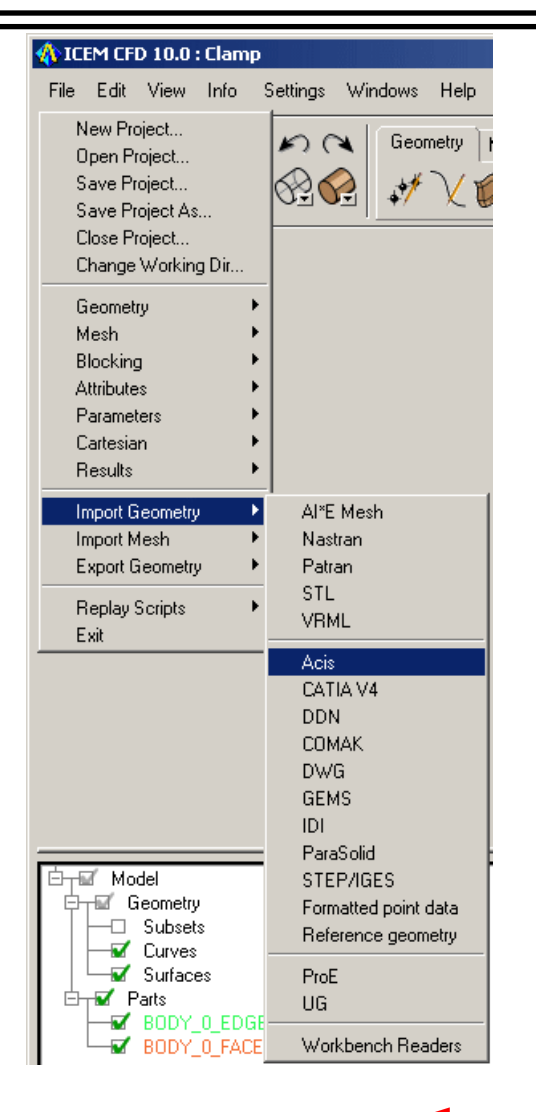

# 任何CAD 数据文件的处理

#### •Direct CAD Interfaces

- 在CAD环境下启动 ICEMCFD/AI\*E 的要求
	- •在 CAD 下保存part
	- •保留参数化的几何
- – 直接输出ICEM CFD格式文件 (tetin file)
	- 无第三方产品作中间转换 (清爽!)
- ProE
- **Unigraphics** –Catia V4
- **SolidWorks** – SolidEdge
	- –IDEAS
- 第三方产品

•

- ACIS (.sat) – GEMS
- CATIA V4–IDEAS (IDI)
- DWG/DXF
- –Parasolid
- –STEP/IGES
- Pro/E ♫

–

Unigraphics J

**♫** Pro/E and UG 直接引入需要 现成的 CAD库; 因此现成 CAD 软件和license必须可用

几何引入

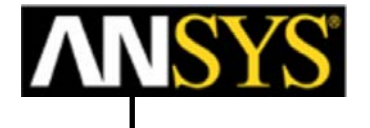

# A ANSYS Workbench [ANSYS Multiphysics] New •Advanced Meshing Geometry Simulation Open: Workbench Projects Project1 12/17/2004 11:51:58 AM D:\wb\

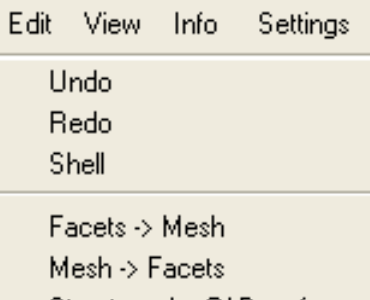

Struct mesh->CAD surfaces

# 其他来源

- 统一的CAD/CAE系统
	- 在统一平台下的网格划分工具
	- Ansys Workbench (先进的网格划分技术)
		- •Design Modeler 几何设计工具
		- CAD 数据的参数化读入
	- Catia V5
- • 刻面数据
	- 几何由三角形的削面构成
	- Nastran提供的数据
	- Patran提供的数据 STL (most common)
	- 其他求解器格式 (间接从网格转换过来) VRML
- • 格式化的点数据文件
	- 自动生成曲线/表面
- • 来自于体网格的内部转换
	- 刻面
	- 从块结构化网格转化过来样条表面

**Inventory #002277 B1-4**

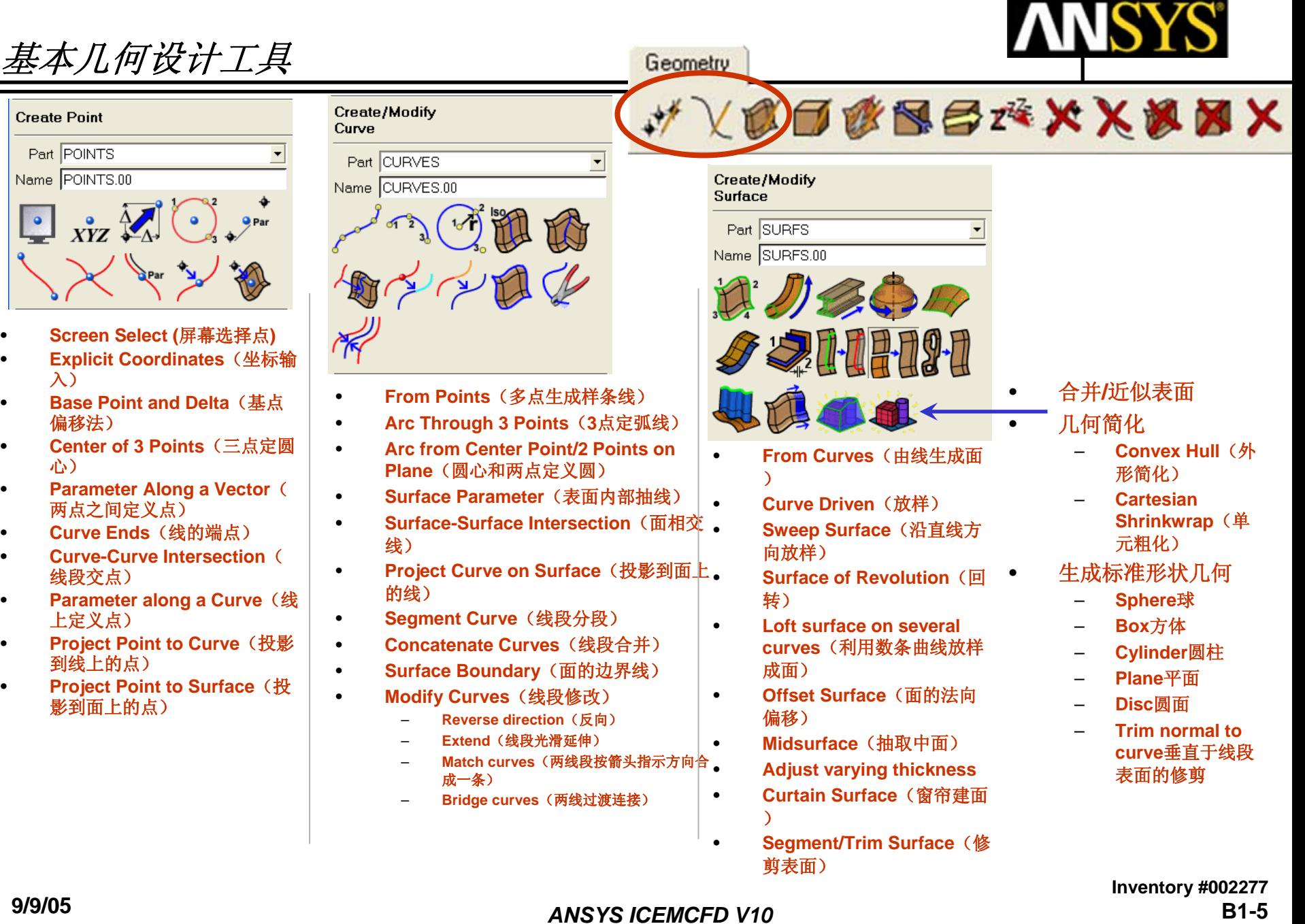

•

•

•

•

•

•

•

•

•

•

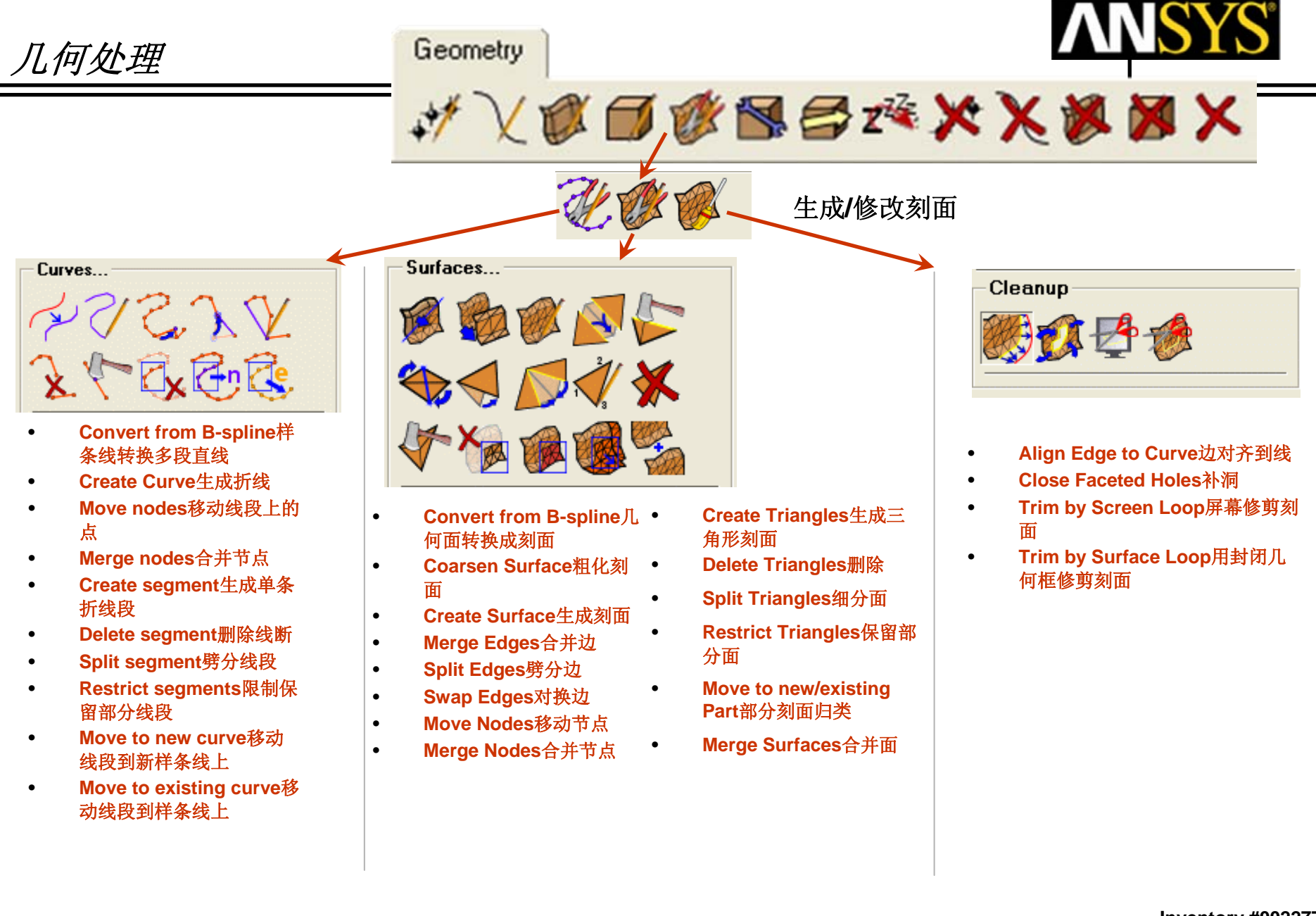

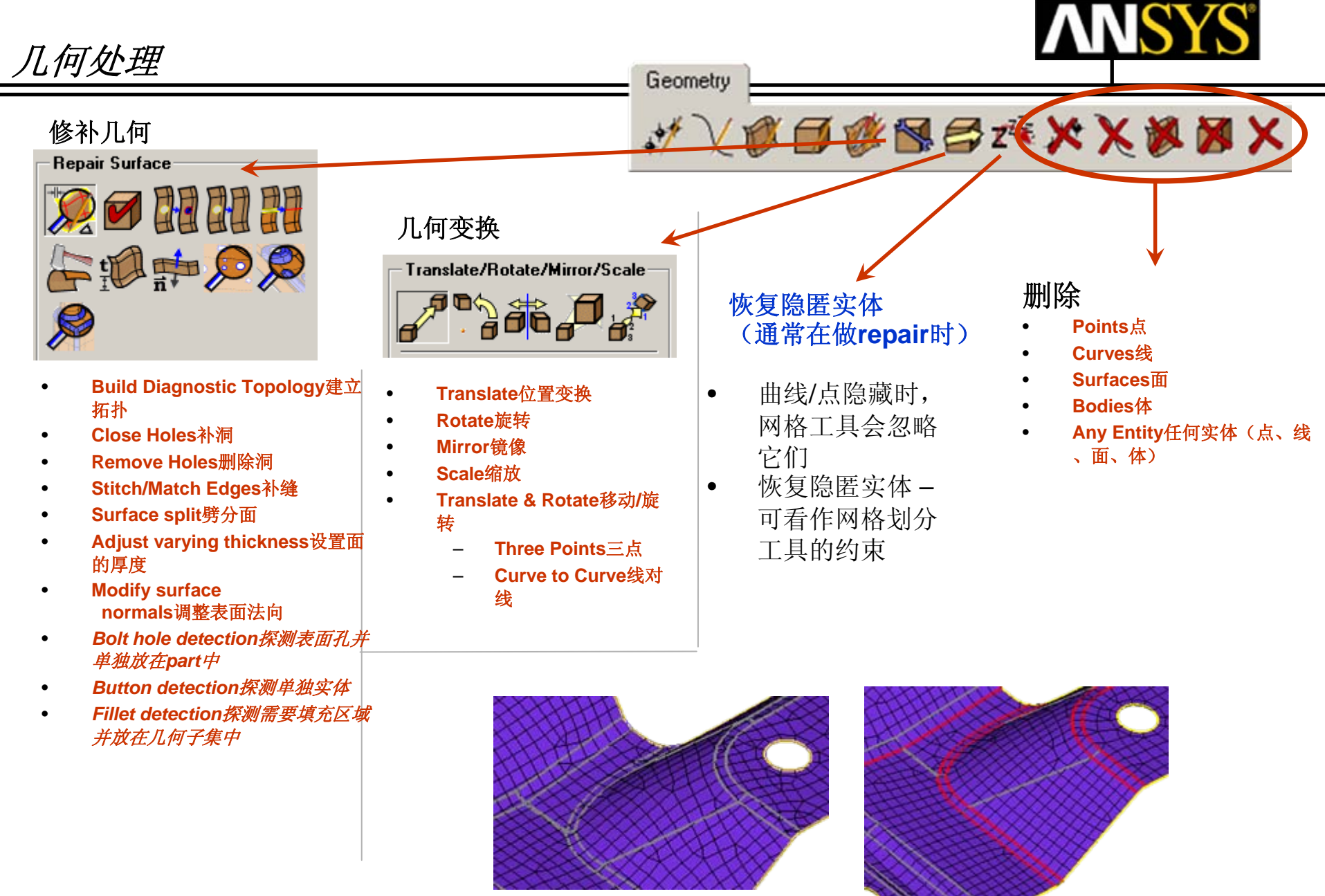

Geometry

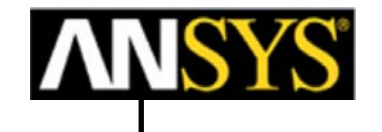

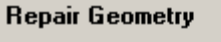

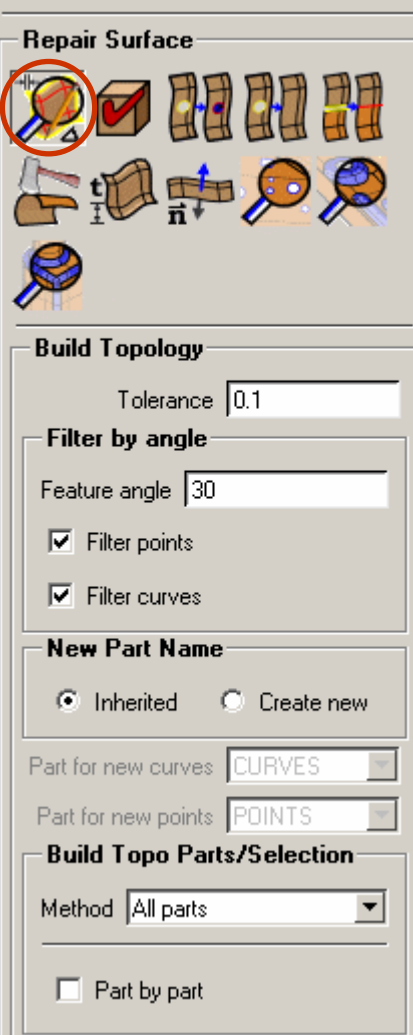

诊断几何的完整性

•

•

•

- 自动创建点与线,捕捉几何的特征
- **Geometry -> Repair Geometry** -> **Build Diagnostic Topology**
	- **Tolerance**

角度过滤

- •表面之间间隙
- •该值要适当以忽略小缝隙,但不能出现漏或丢失重要的几何特征
- •在容差范围内满足面之间的连接

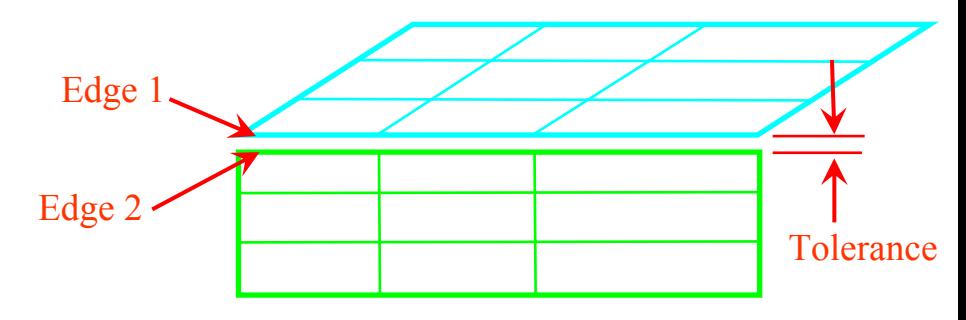

**WYOOOBRXXXXXX** 

- •Filter Points: 曲线之间的切线夹角小于设定角度, 那么曲线上的点过 滤掉 (同时对过滤的点作隐匿made dormant)
- •Filter Curves: 表面之间的切线夹角小于设定角度, 那么面之间的边线 过滤掉 (同时对过滤的线作隐匿made dormant)

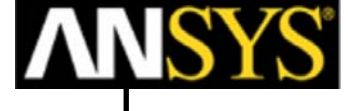

Geometry **WARD REAXXXXX** Repair Geometry Repair Surface **New Part Name DER BEETING Inherited:** Default新的曲线和点仍然放 •午週中の月 在抽取表面的part名字下面 **Create new**: 生成的点线放在新的part •**R** 下 New Part Name **Single curve cleanup**  $\mathbf{C}$  Inherited C Create new 用单独容差合并狭面边线,以清理几何 •曲线 Part for new curves CURVES Part for new points POINTS **Split Surface at T-connections Build Topo Parts/Selection** 原几何表面用公用的边分割成两个。 •Method All parts 最终表面上的网格沿着该边线生成 • $\Box$  Part by part **Split Surface at Interior Curves**  $\Box$  Single curve cleanup 沿表面内部曲线劈分表面不跨越表面 •Single Edge Tolerance 0.04 最终表面上的网格沿着该边线生成•Split surface at<br>T-connections Belit at interior curves Join edge curves Delete unattached curves  $\overline{\mathbf{v}}$ and points

#### *ANSYS ICEMCFD V10*

**9/9/05**

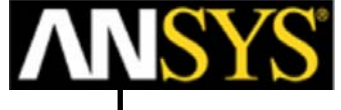

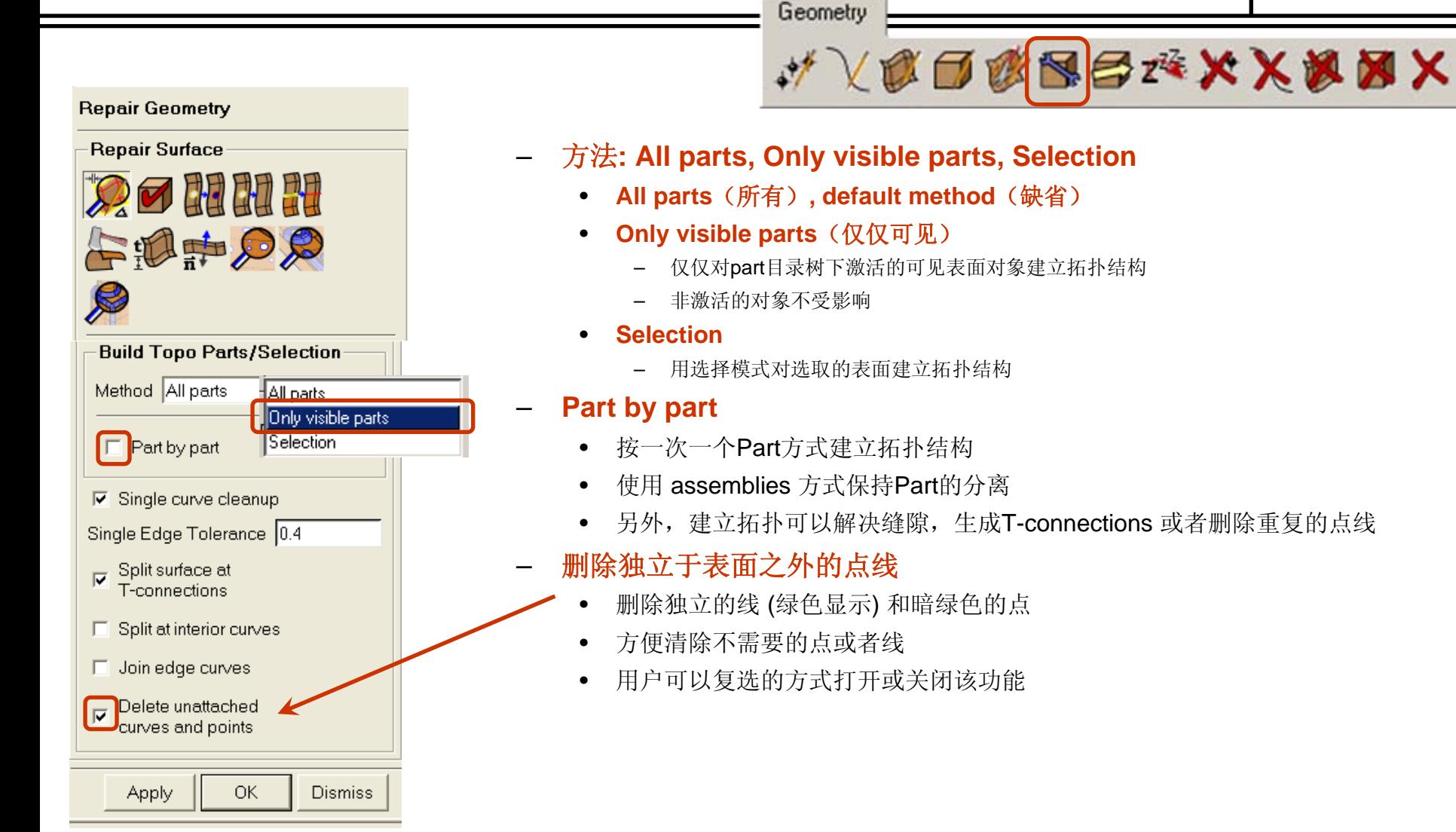

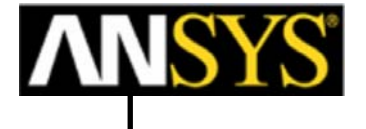

颜色指示

拓扑生成的曲线颜色指示邻近表面的关系

- **green** = 自由边, **yellow** <sup>=</sup>单边, **red** <sup>=</sup>双边, **blue** <sup>=</sup>多边, **Grey** = dormant (过滤掉)
- 线条颜色显示的开/关 **Model tree > Geometry > Curves > Color by count**
- Red curves 表示面之间的间隙在容差之内, 这是需要的物理模型.
- Yellow edges 通常是一些需要修补的几何

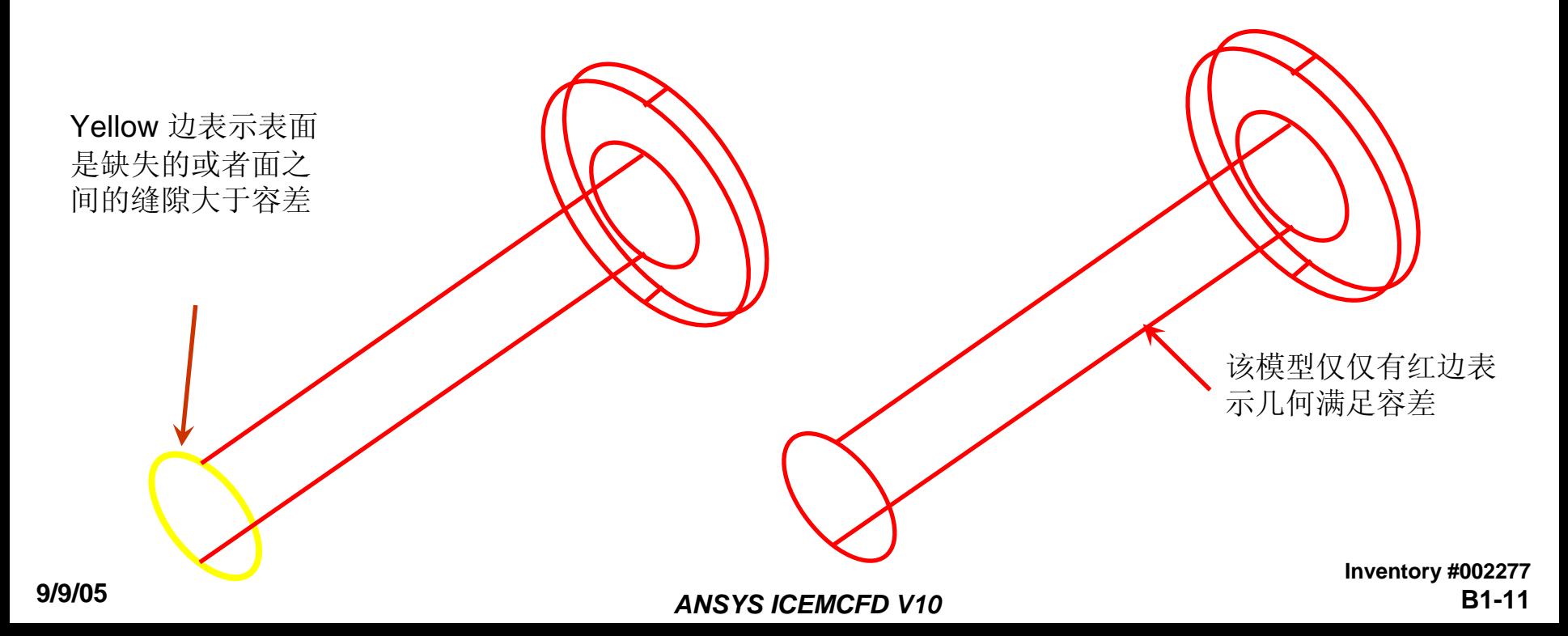

容差设定

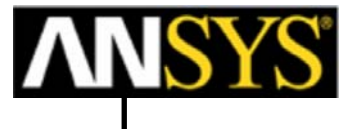

设置足够的容差!

- 例子: 右图显示蓝色多边. 表示 多于两个面在容 差之内
- –打开表面显示其中一个面丢失了
- 在这种情况下, 容差大于了实体的厚度, 在容差 范围内这些面看作是重叠面,并删除其中一个. 。采用UNDO方式撤销操作
- – 需要注意不要因建立拓扑结构而引起几何信息 的丢失
- 经验: 容差应该是预计最小网格尺度的10分之 一(或需要捕捉最小几何特征尺度) 。

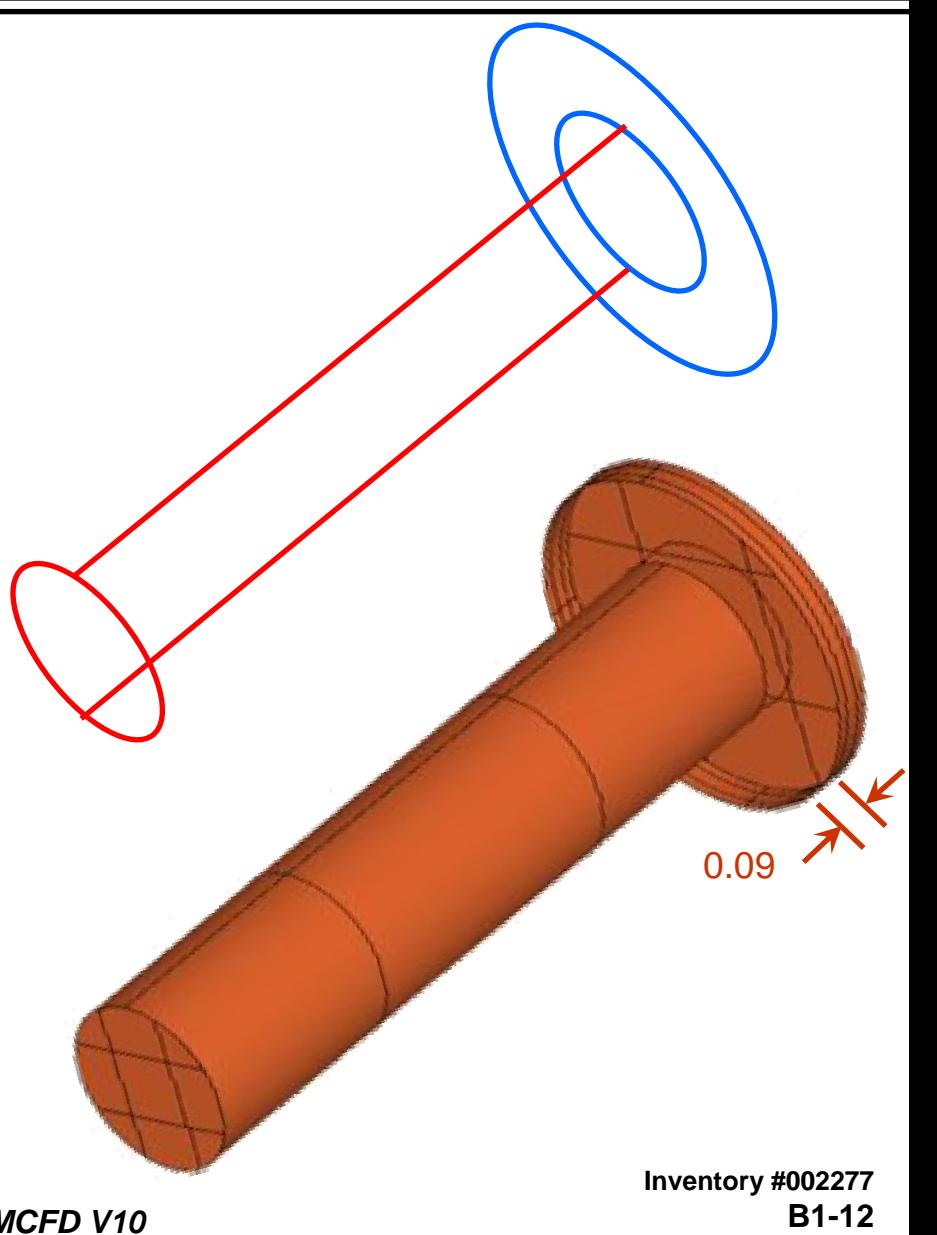

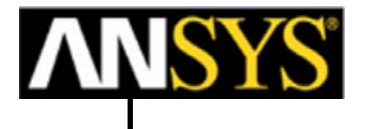

# 尝试 **the ValveRepair** 练习

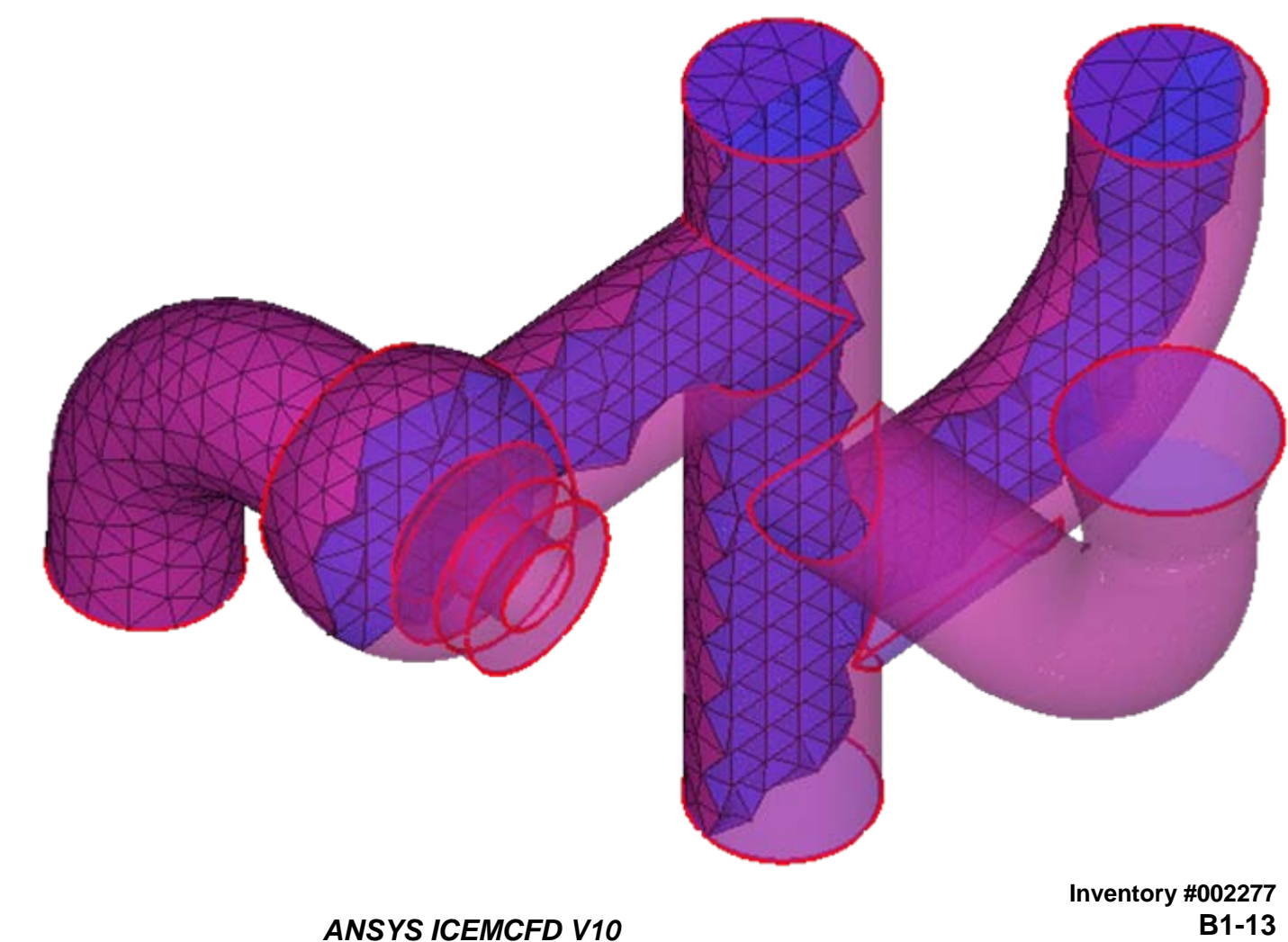